# ekey Fingerscanner 1BT/App - 2BT/App

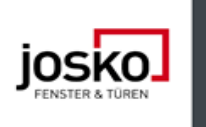

## **Videos:**

[ekey Fingerscanner mit Adminfinger - Bedienung und Programmierung](https://www.youtube.com/watch?v=kP2PyxZiy94)

[ekey home app – Konfiguration und Administration](https://www.youtube.com/watch?v=_wgcTe1b1kc&t)

[ekey Fingerscanner - richtige Bedienung](https://www.youtube.com/watch?v=8AHGcmpZkyA)

## **1BT/App = FS Integra BT, SE micro, 1 Relais**

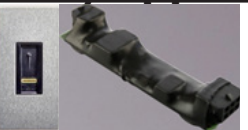

Programmiermöglichkeiten: Per APP Per Adminfinger

# **2BT/App = FS Integra BT, SE Integra, 2 Relais**

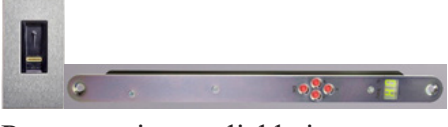

Programmiermöglichkeiten: Per APP Per Siebensegmentanzeige

### **Programmierung per APP:**

Die ekey home App kann nur in Verbindung mit dem Bluetooth Fingerscanner verwendet werden.

Für die Koppelung benötigen Sie Sicherheitscodes. Der werkseitige Adminkoppelungscode oder App-Sicherheitscode ist 9999.

Sie müssen den Adminkoppelungscode aus Sicherheitsgründen bei der ersten Koppelung des Systems auf einen 6-stelligen Adminkoppelungscode ändern.

Merken Sie sich diesen, da dieser zum Koppeln von weiteren mobilen Geräten benötigt wird.

Koppelung:

Ekey home app starten -> Geräte suchen -> Gerät auswählen -> anmelden -> Koppelungscode 9999 eingeben -> Sicherheitscode ändern und merken -> App Sicherheitscode 9999 eingeben -> Hinweise akzeptieren

#### Zugang einstellen:

Administration auswählen -> Zugangseinstellungen auswählen -> Relais1 oder Relais2 auswählen -> auf richtigen Ausgang umbenennen (Tür/Tor)

Benutzer verwalten: Administration auswählen -> Benutzerverwaltung -> hinzufügen -> Namen eingeben

#### Nutzerfinger einspeichern:

neue Zugangsberechtigung -> Relais und Finger auswählen -> Finger scannen -> Start -> Finger 3x scannen -> OK -> fertig

Tür mit Smartphone öffnen:

Zugänge auswählen -> geschlossen Symbol nach offen Symbol wischen -> Tür öffnet

#### Optional Adminfinger einspeichern:

Administration auswählen -> Benutzerverwaltung -> Benutzer wählen -> neue Adminberechtigung -> fortfahren -> Finger auswählen -> Finger scannen -> Start -> Finger 3x scannen -> OK -> fertig

Benutzer löschen: Administration auswählen -> Benutzerverwaltung -> Benutzer wählen -> Benutzer löschen -> OK

APP Sicherheitscode ein- bzw. ausschalten:

Administration auswählen -> Sicherheitscode auswählen -> OK -> Sicherheitscode auswählen Anzeige zeigt off

System auf Werkseinstellungen zurücksetzen:

Administration auswählen -> System zurücksetzen -> fortfahren -> System wird zurückgesetz

## **Programmierung per Adminfinger:**

Die Adminfinger dienen der Programmierung des Systems. Sie können aber auch, wie die Nutzerfinger, Türen öffnen.

### Einspeichern der Adminfinger:

Sie müssen 4 Adminfinger einspeichern.

Wir empfehlen, von 2 verschiedenen Personen jeweils 2 Finger einzuspeichern.

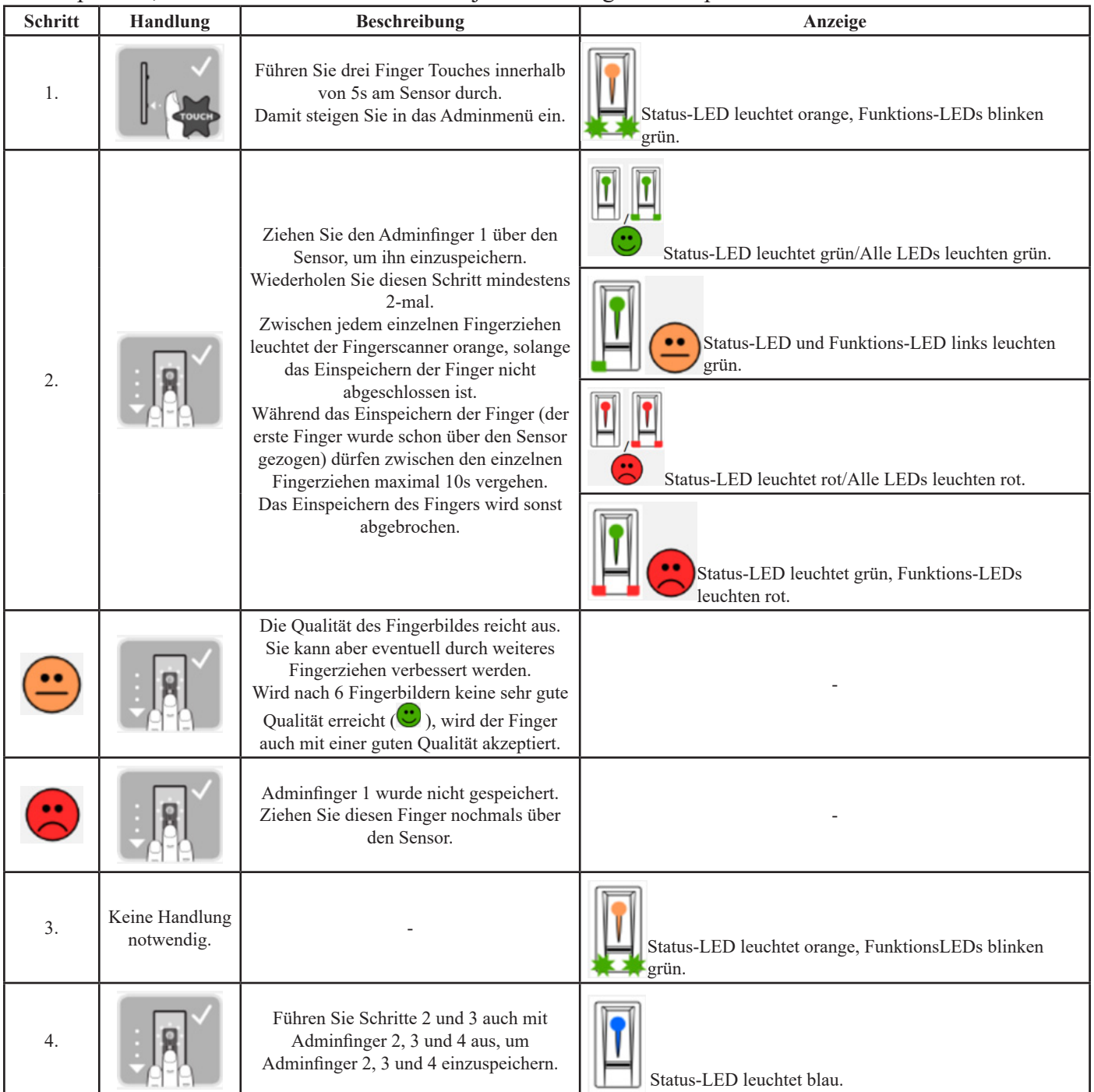

Alle Adminfinger wurden gespeichert.

Das System befindet sich im Normalbetrieb.

**Wichtig!!!!**

**Bei einem Neustart des Fingerscanners, wenn dieser im Adminmodus ist und weniger als 4 Adminfinger vorhanden sind, werden alle bereits gespeicherten Adminfinger gelöscht.**

### Nutzerfinger einspeichern:

#### Das System erlaubt das Einspeichern von maximal 99 Nutzerfingern.

Ein Nutzerfinger ist ein Finger, mit dem eine Aktion auf der Steuereinheit ausgelöst wird, z. B. das Öffnen einer Tür. Wir empfehlen, jeweils 2 Finger einzuspeichern.

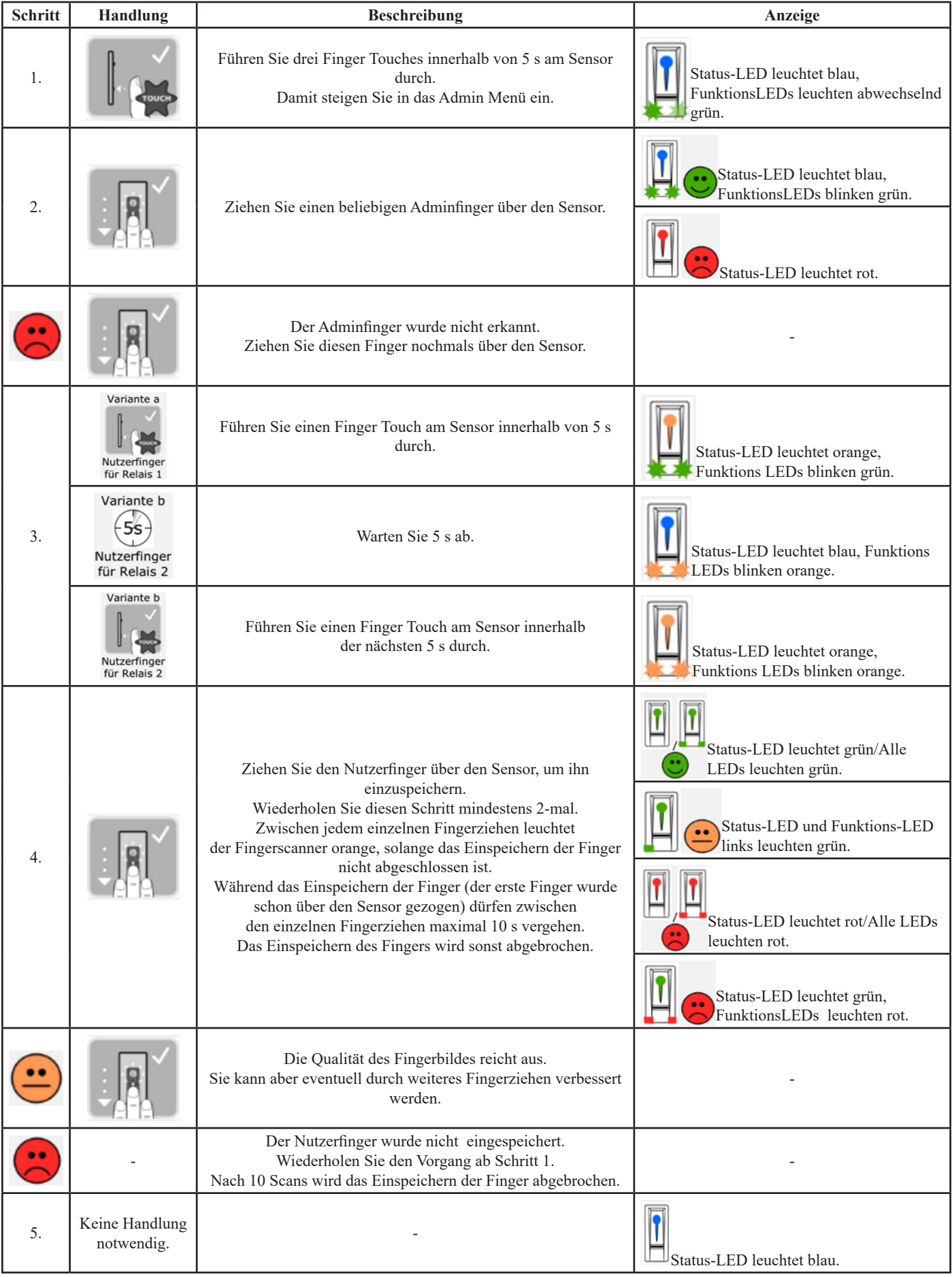

Der Nutzerfinger wurde gespeichert. Das System befindet sich im Normalbetrieb.

## Tür öffnen:

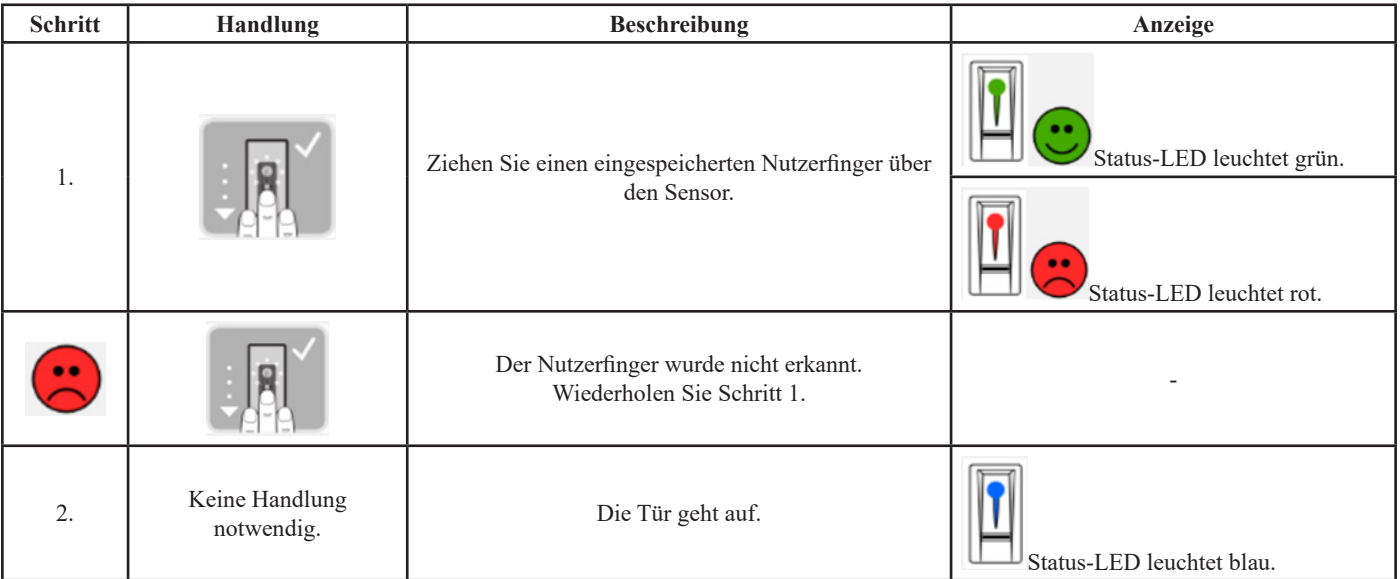

### Nutzerfinger löschen:

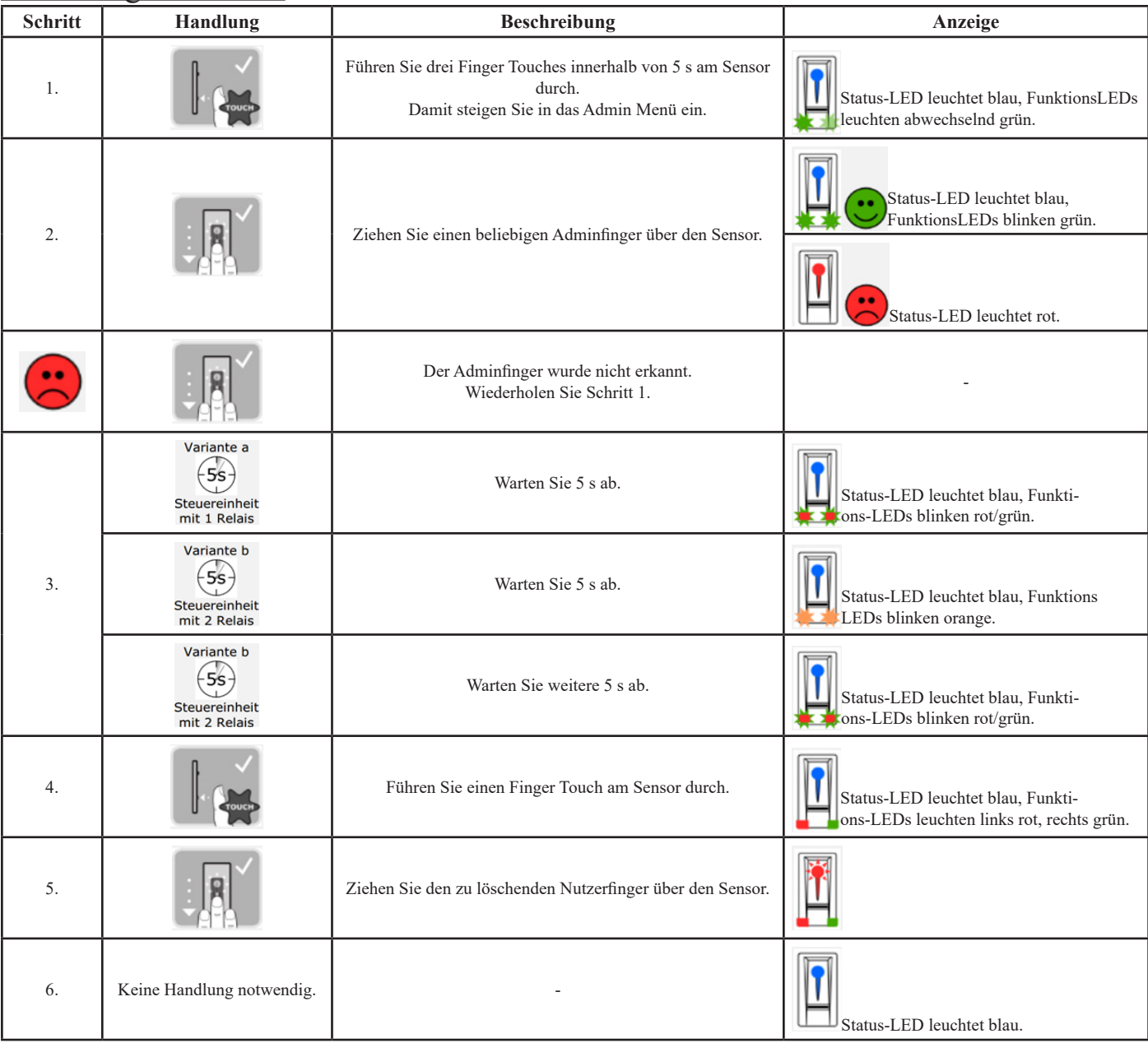

Der Nutzerfinger wurde gelöscht. Das System befindet sich im Normalbetrieb.

## System auf Werkseinstellungen zurücksetzen:

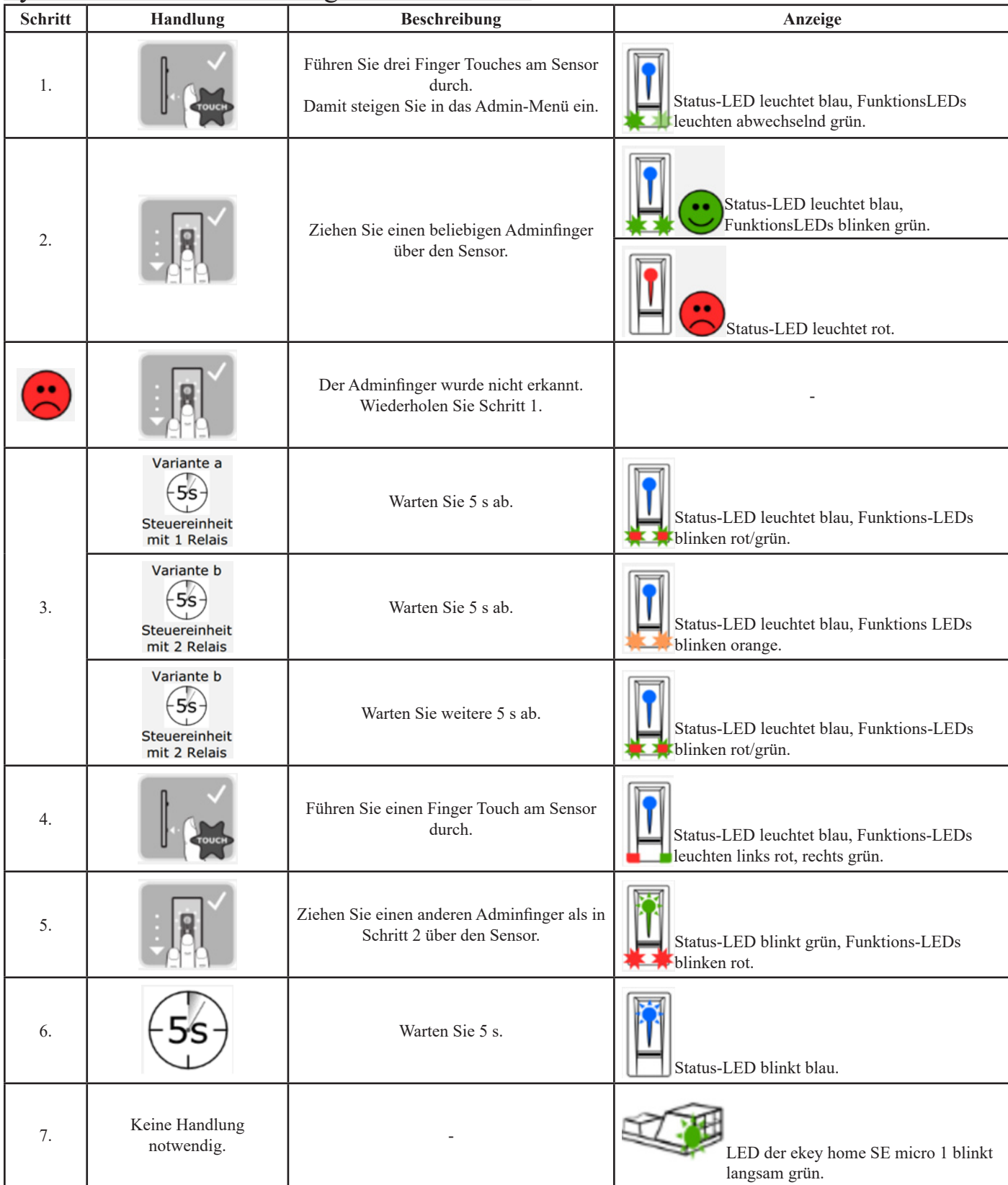

Der Fingerscanner wurde auf Werkseinstellung zurückgesetzt. Sie können nun das System wieder in Betrieb nehmen.

# **Programmierung per Siebensegmentanzeige:**Menüpunkte

Die Steuereinheit bietet verschiedene Menüpunkte an:

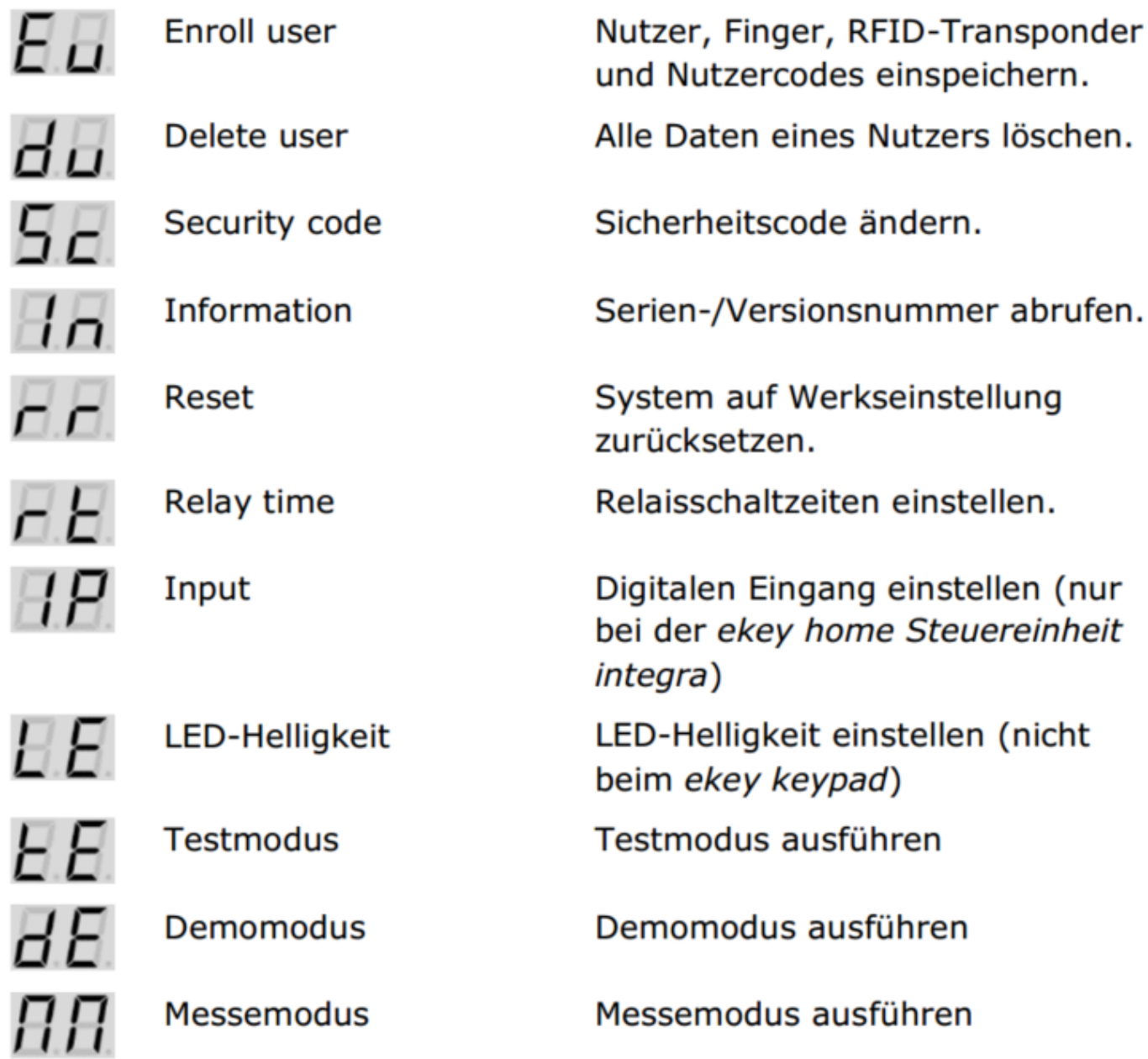

## Inbetriebnahme:

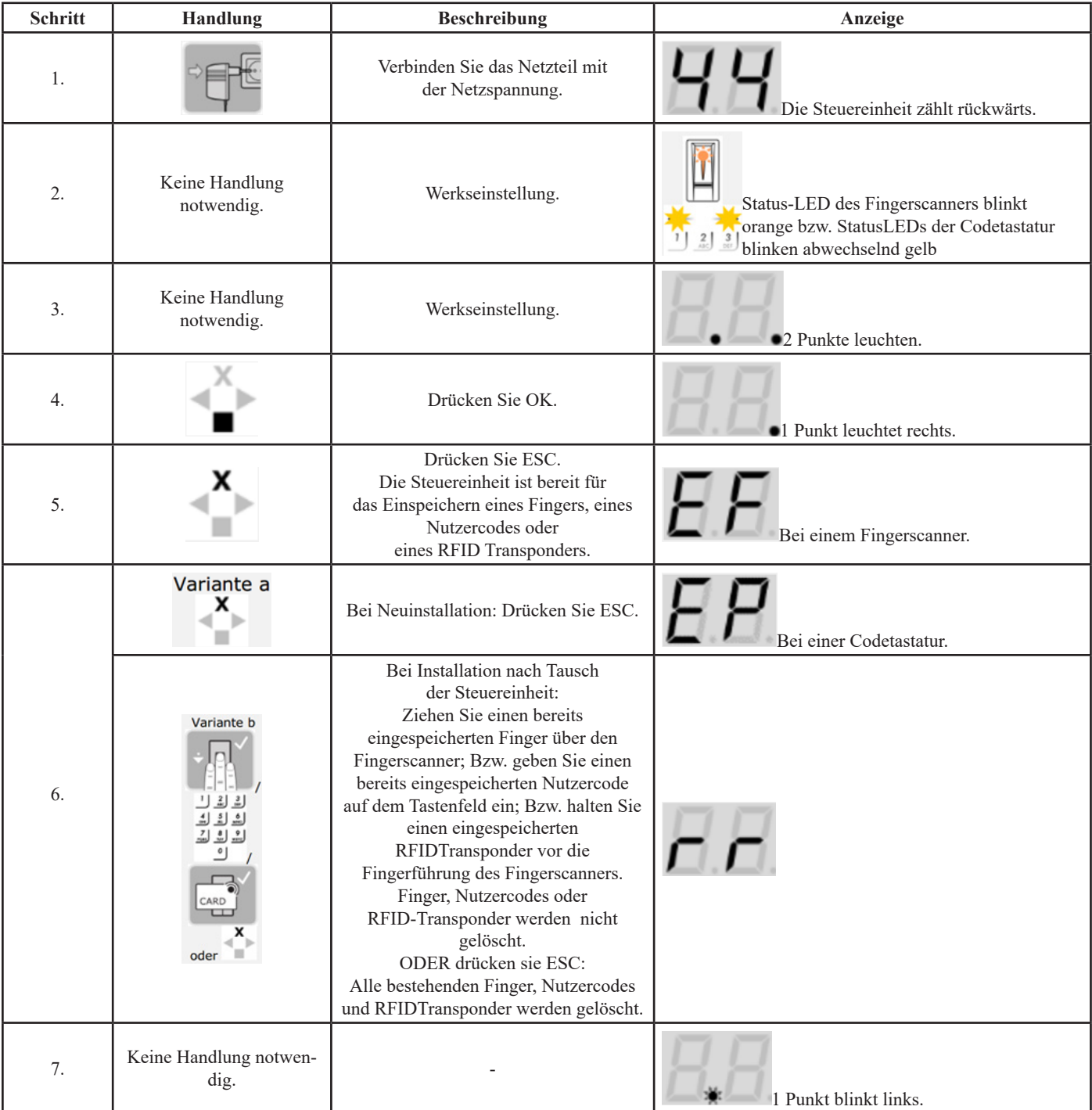

Die Geräte wurden in Betrieb genommen.

Sie befinden sich im Normalbetrieb.

Der Fingerscanner ist bereit für die Koppelung zwischen Fingerscanner und Smartphone bzw. Tablet, falls Sie einen Bluetooth-Fingerscanner verwenden.

Sicherheitscode eingeben:

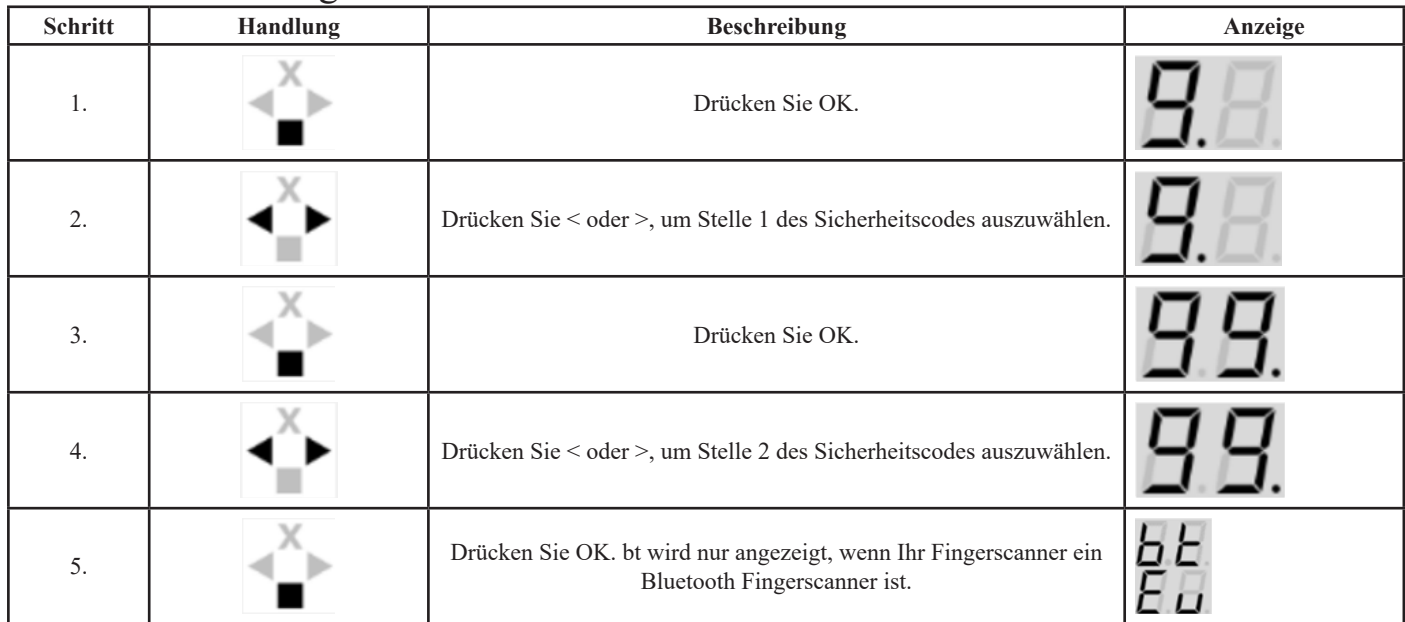

Das System zeigt das Hauptmenü an. Es wechselt automatisch zurück in den Normalbetrieb, wenn Sie keine Taste innerhalb von 90 s betätigen.

#### Sicherheitscode ändern:

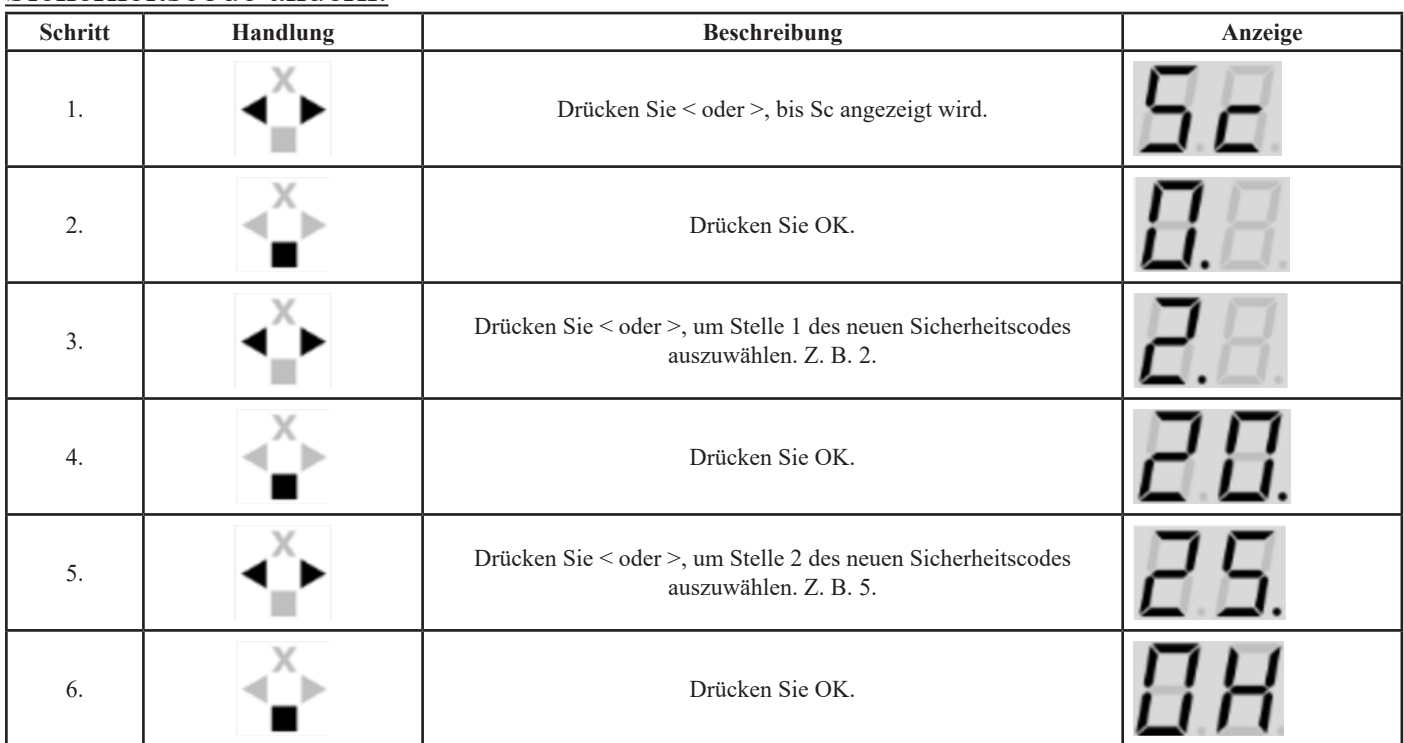

Der neue Sicherheitscode ist gespeichert.

Das System befindet sich im Normalbetrieb.

### Relaisschaltzeit einstellen:

Die Schaltzeit jedes einzelnen Relais ist von 1 bis 99 s einstellbar.

Werkseitig ist die Schaltzeit auf 3 s eingestellt.

Bei 0 s arbeitet das Relais als Schalter:

Das Relais wechselt seinen Schaltzustand bei Erkennung eines Fingers und verbleibt dort bis eine neuerliche Fingererkennung erfolgt.

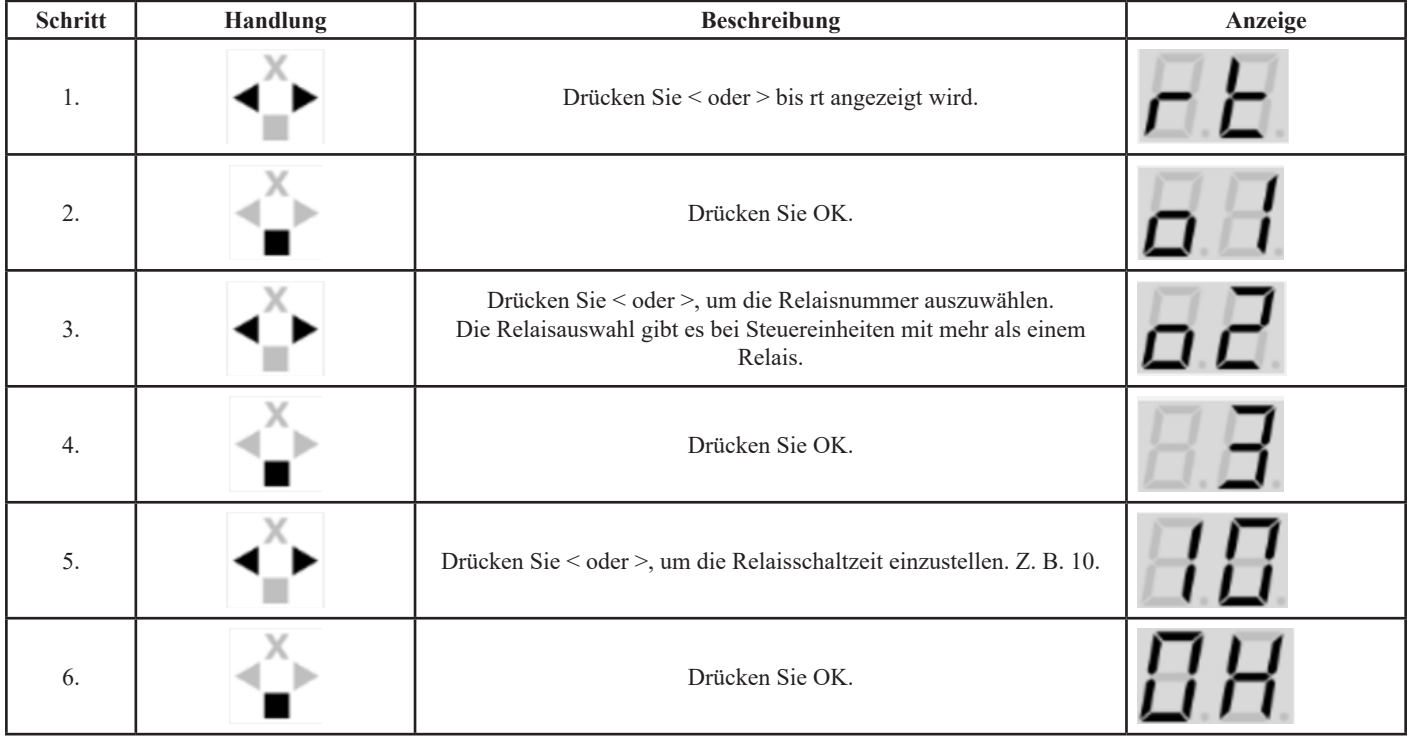

Die Relaisschaltzeiten sind gespeichert.

Das System befindet sich im Normalbetrieb.

### Nutzerfinger einspeichern:

Speichern Sie mindestens 2 Finger ein, von jeder Hand einen.

Legen Sie eine Nutzerliste an.

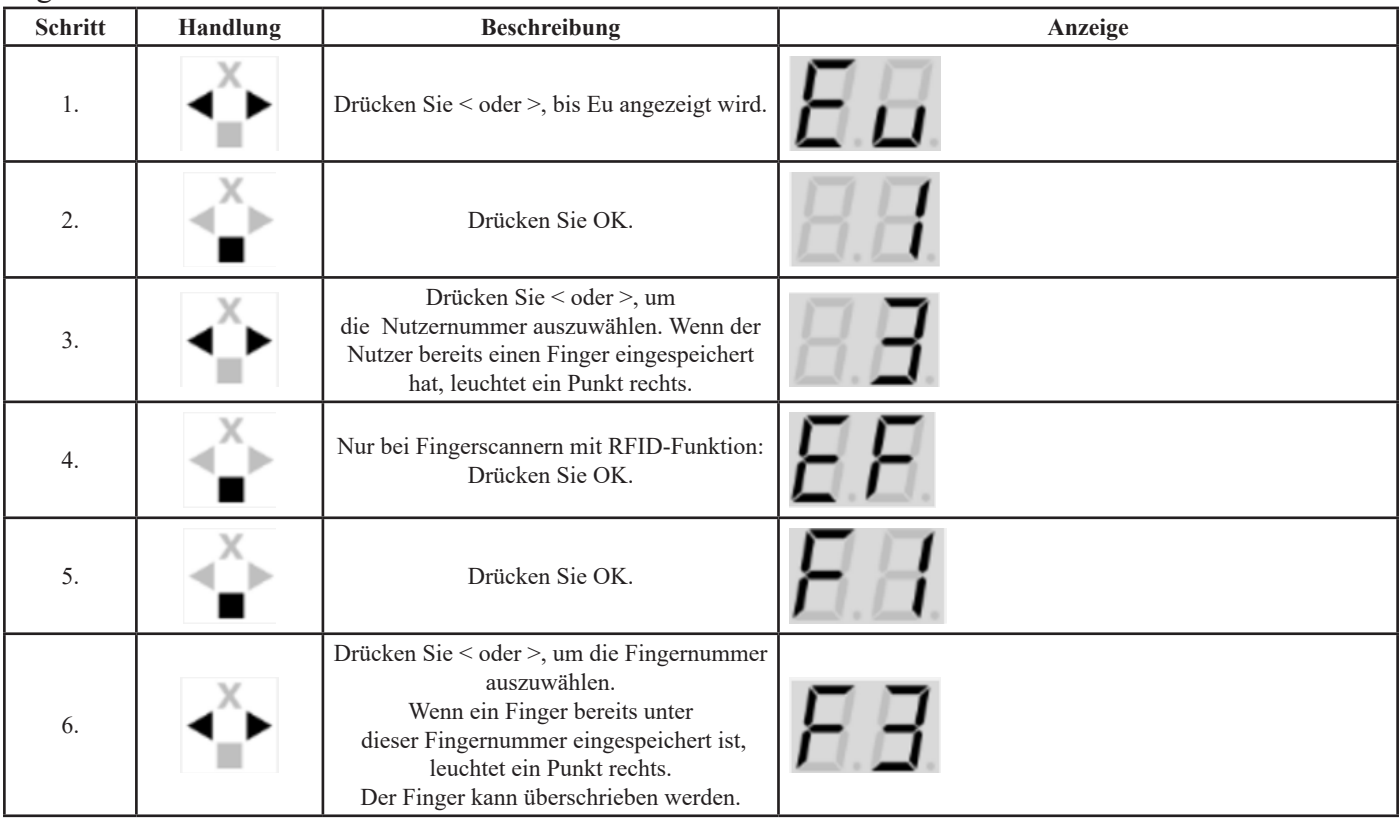

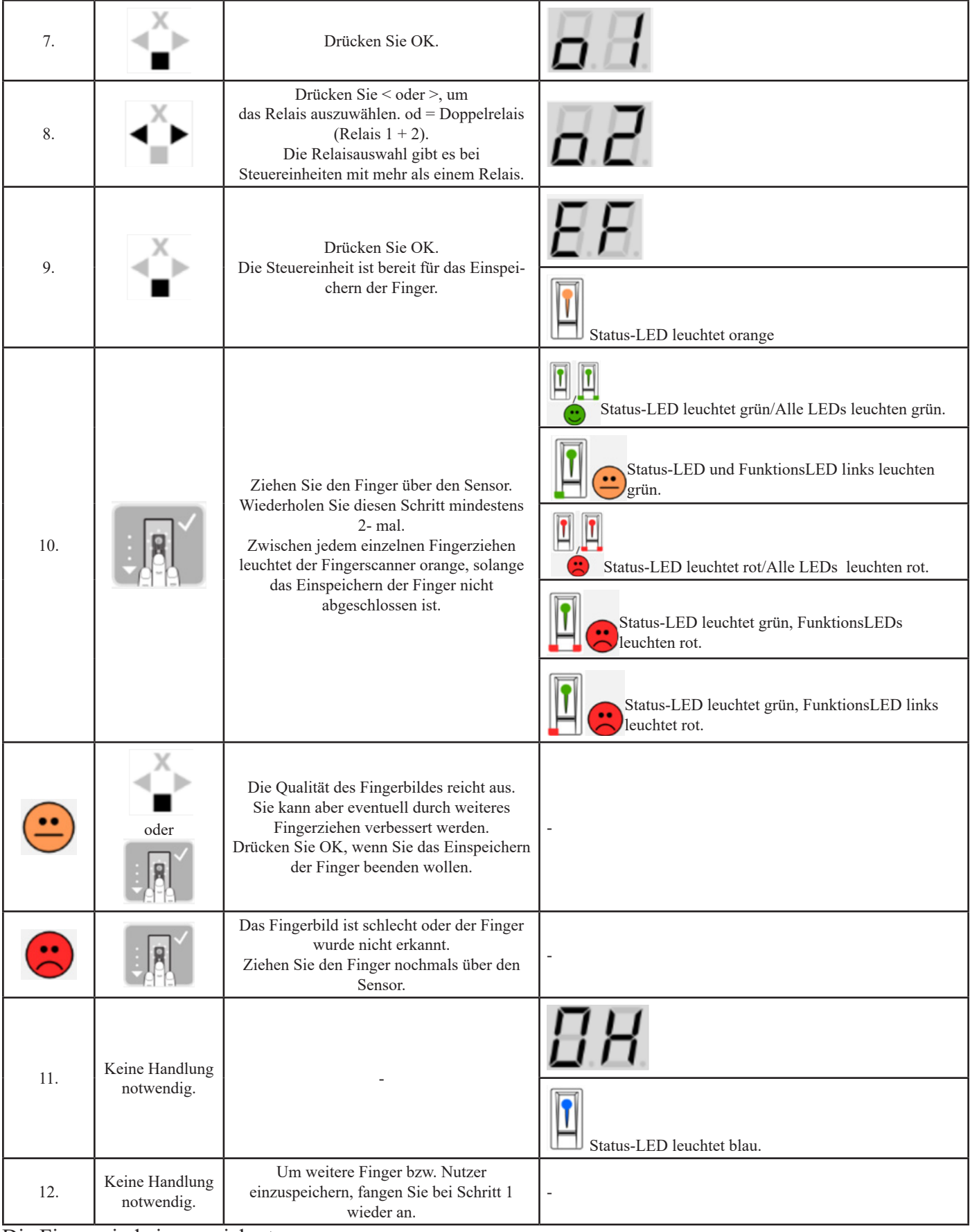

Die Finger sind eingespeichert.

Das System befindet sich im Normalbetrieb.

### Nutzer Löschen:

Das Löschen eines Nutzers betrifft alle Finger und alle RFID-Transponder einer Nutzernummer. Das Löschen einzelner Finger bzw. RFID Transponder eines Nutzers ist nicht möglich.

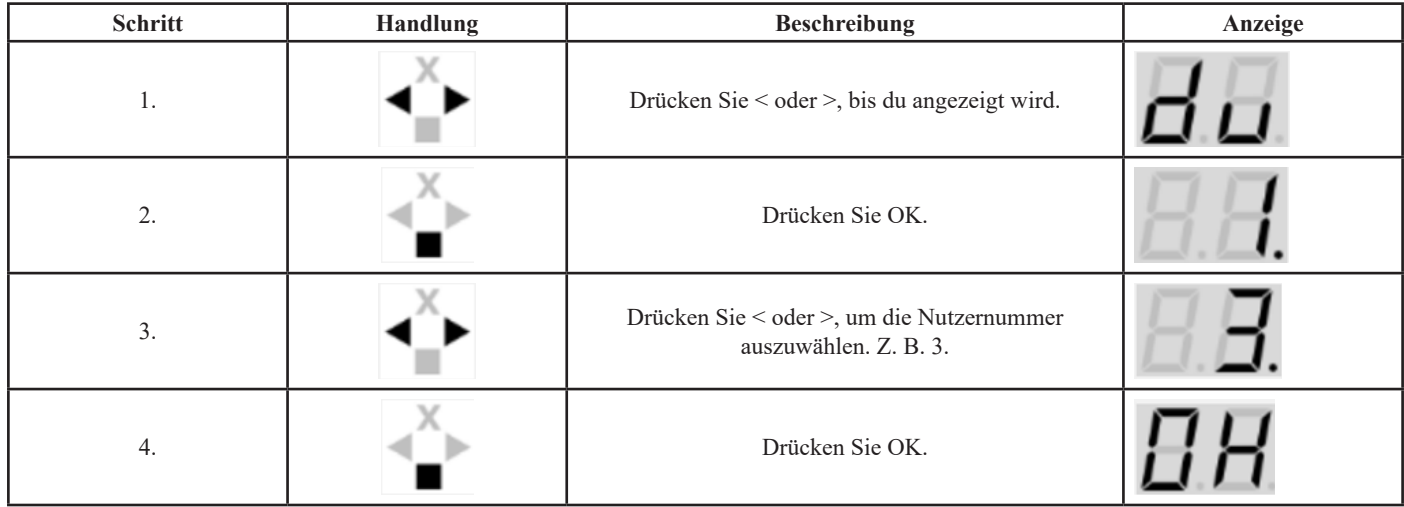

Der Nutzer wurde gelöscht.

Das System befindet sich im Normalbetrieb.

### System auf Werkseinstellungen zurücksetzen:

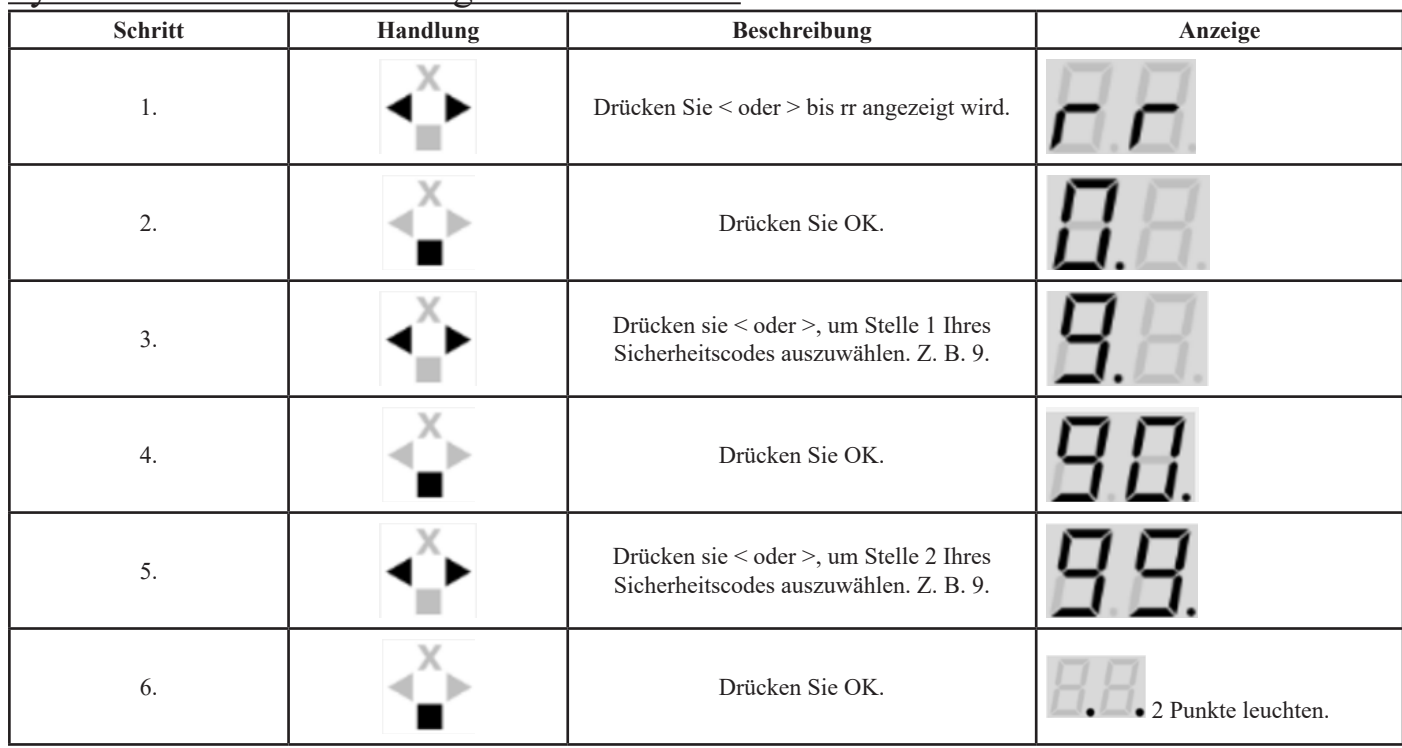

Das System wurde auf Werkseinstellung zurückgesetzt.

Sie können nun das System wieder in Betrieb nehmen.